# **REALISATION D'UN HISTOGRAMME**

**Une station de ski réalise une enquête auprès de 300 skieurs qui la fréquentent. Les résultats de l'enquête sont notés dans le tableau ci-dessous et indiquent la répartition en classe des skieurs en fonction de leur âge (en années) :** 

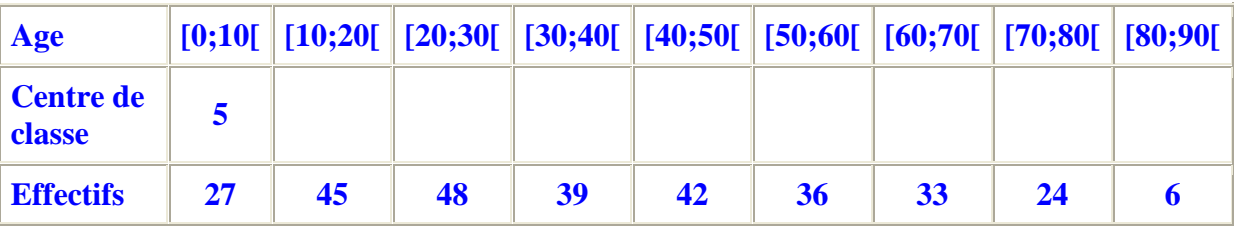

**1. Compléter ce tableau en indiquant le centre de chaque classe d'âge.** 

**2. Calculer l'âge moyen des skieurs fréquentant cette station.** 

**3. Quelle est la fréquence, en pourcentage, de skieurs ayant un âge strictement inférieur à 20 ans ?** 

## **PREMIERE PARTIE**

### **Je mets ici les réponses attendues :**

1°) On fait les moyennes des bornes des intervalles  $\frac{10+20}{2}$  2  $=15$  etc

On obtient donc

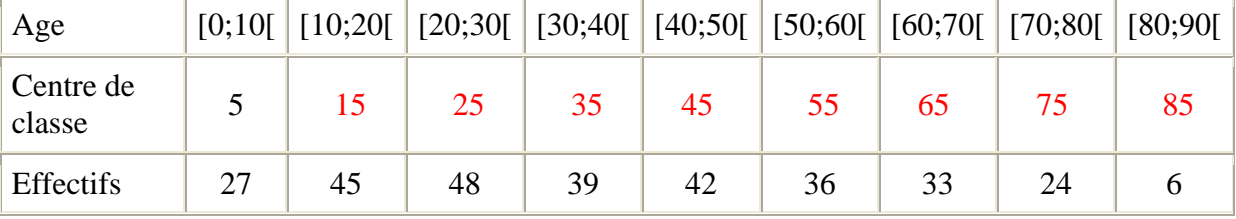

2°) Calcul de l'âge moyen :

 $(5 \times 27 + 15 \times 45 + 25 \times 48 + 35 \times 39 + 45 \times 42 + 44 \times 36 + 65 \times 33 + 75 \times 24 + 85 \times 6)/300 = \boxed{39 \text{ ans}}$ 

3°) Nombre de skieurs ayant un âge strictement inférieur à 20 : 27+45=72 Cela représente une fréquence de  $\frac{72}{200}$ 300  $= 24$ 100  $= 24\%$ 

Donc  $\sqrt{24\%}$  des skieurs ont un âge strictement inférieur à 20 ans.

## **SECONDE PARTIE**

Utilisation du tableur de geogebra pour retrouver les réponses de la première partie

1°) On démarre donc geogebra avec axes, tableur et fenêtre Algèbre.

En A1, mettre **âge** et remplir la ligne des âges comme ci-dessous.

En A2, mettre **centre**. En A3, mettre **effectif**.

Pour la cellule C2, mettre la formule  $=(B1+C1)/2$ 

Recopier ensuite la formule de cette cellule C2 vers la droite pour obtenir la ligne des centres.

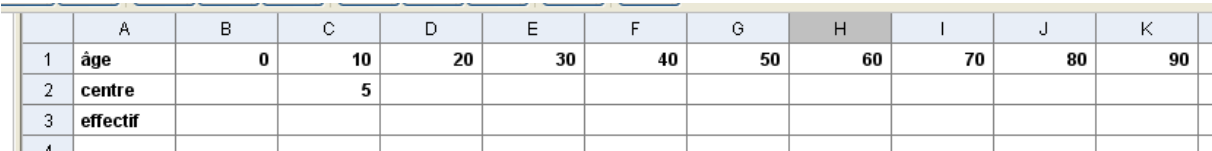

2°) Recopier la ligne des effectifs donnée dans le texte.

Dans la case L3, on mettra la formule =SOMME[C3 :K3] pour vérifier que l'effectif total est bien égal à 300.

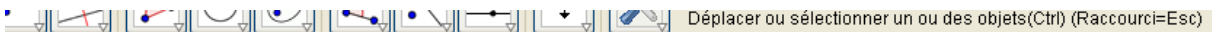

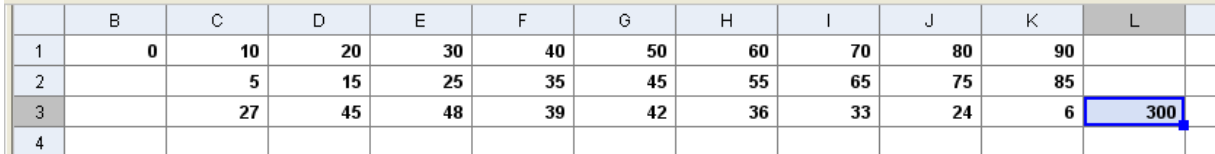

3°) Dans la cellule C4, mettre =C2\*C3 et recopier vers la droite jusqu'à K4 incluse

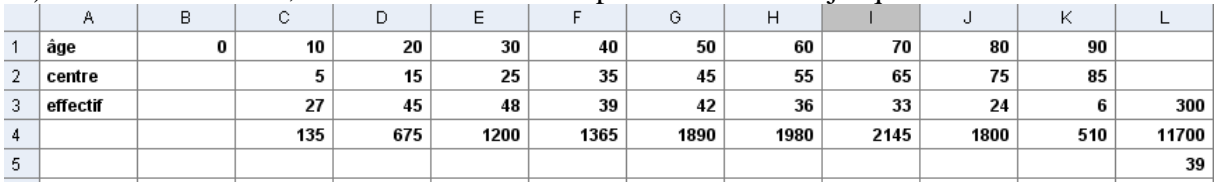

Recopier la formule de L3 une fois vers le bas pour obtenir 11700 (somme des produits de la ligne 4).

Enfin, dans la cellule L5, mettre la formule =L4/L3 pour obtenir l'âge moyen de 39 ans.

#### 4°) Dans la cellule A5, taper **fréquence**.

Dans C5, mettre la formule =C3/\$L\$3 et recopier vers la droite jusqu'en K5.

Les \$ devant le L et le 3 sont mis pour que la référence à cette cellule soit absolue, c'est-à-dire qu'elle ne change pas lorsqu'on recopie.

On obtient donc :

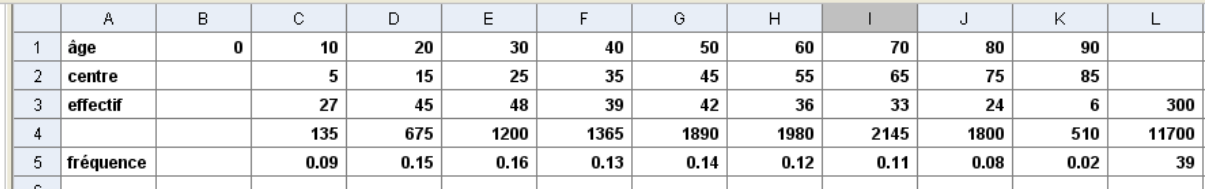

#### 5°) En A6 mettre **fréquences cumulées**.

En  $C6$ , mettre  $=C5$ 

En D6, mettre = D5+C6 recopier la formule de D6 vers la droite jusqu'en K6

6°) En A7, mettre **fréq cumul en %**

En C7, mettre =C6\*100+"%" et recopier vers la droite pour obtenir :

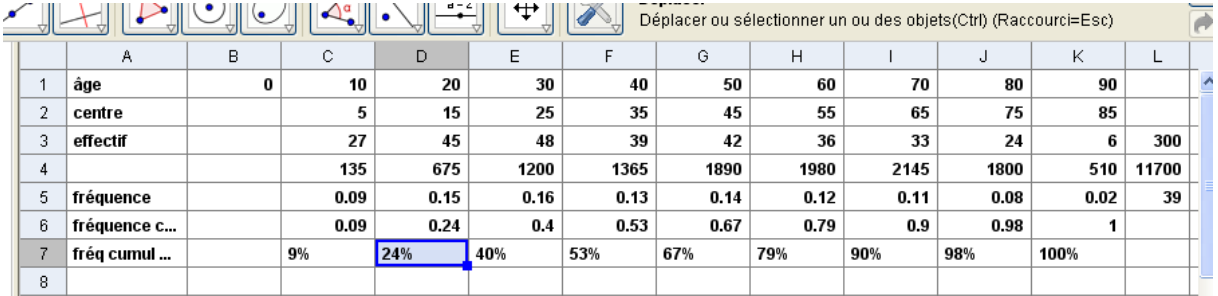

On retrouve bien le 24% de la dernière question du texte.

## **TROISIÈME PARTIE**

Réalisation d'un histogramme des effectifs

Enlever l'affichage du tableur

Zoomer pour voir les axes comme ci-dessous.

Taper  $a=barres[0,10,\{C3\}]$ 

On obtient a=270 dans la zone Algèbre car c'est l'aire du premier rectangle qui est indiquée Taper ensuite  $b=barres[10,20,\overline{D3}]$ 

Continuer pour obtenir :

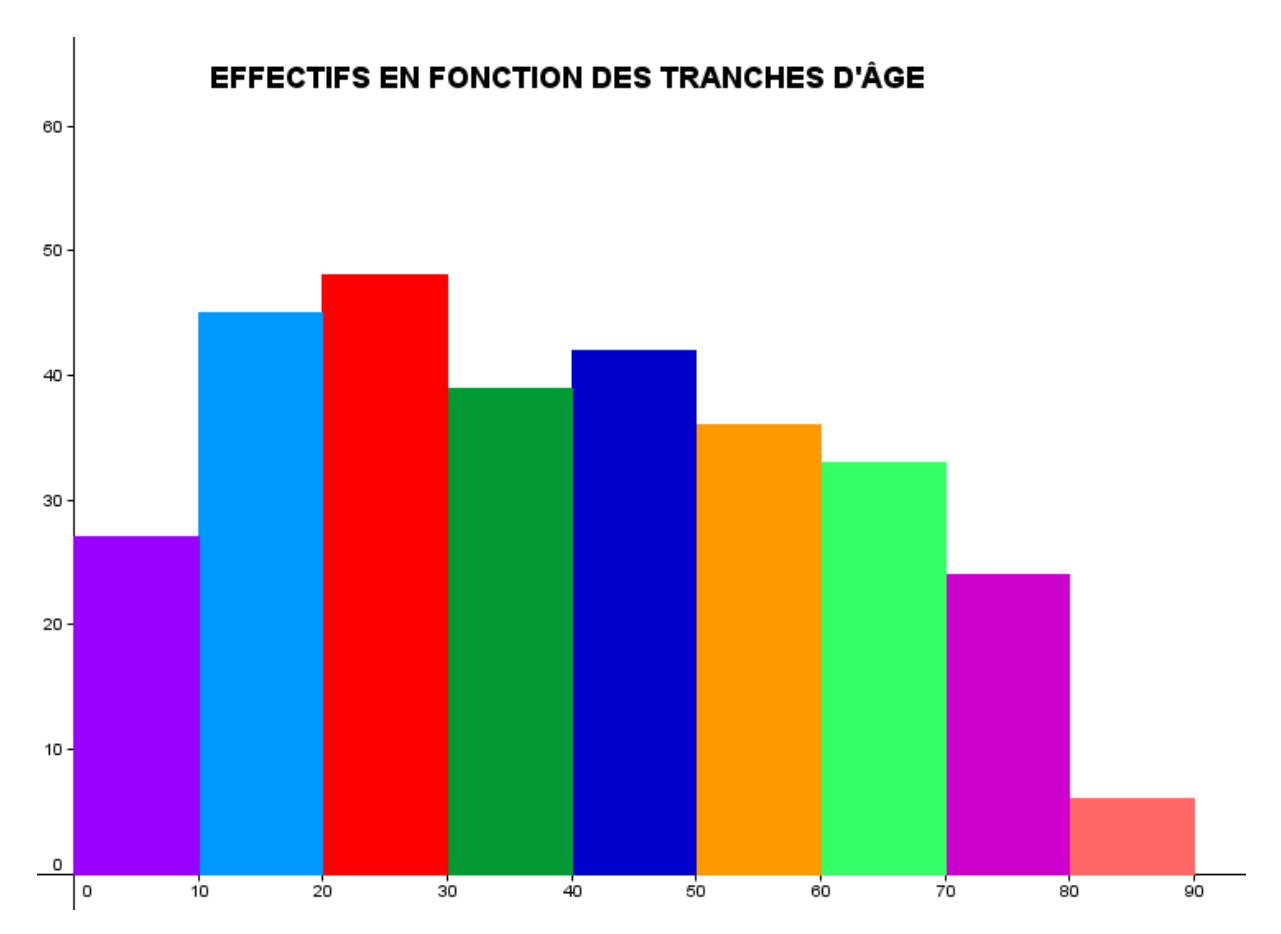